# **RANCANG BANGUN PROTOTYPE REBSERVASI PARKING GEDUNG PERKANTORAN BERBASIS IoT**

Fivit Marwita

Teknik Elektro S1, Fakultas Teknologi Industri, Institut Sains dan Teknologi Nasional Jl.Moh. Kahfi II, Bumi Srengseng Indah, Jagakarsa, Jakarta [Selatan](mailto:edy_syadi@istn.ac.id) 12630 E-mail : pipitsalman@istn.ac.id

#### **ABSTRAK**

Meningkatnya penggunaan mobil di kota besar khususnya di Jakarta tidak diseimbangkan dengan penyediaan lahan parkir yang memadai, gedung perkantoran seharusnya menyediakan lahan parkir untuk karyawan yang bekerja dan pengunjung yang ingin ke gedung tersebut. Walaupun gedung perkantoran sudah menyediakan slot lahan parkir, tetap saja masih terjadi kekurangan slot lahan parkir. Untuk mengatasi hal tersebut dirancang sistem parkir dengan menggunakan sistem IoT yang memudahkan pengguna kendaraan mengetahui jumlah dan kapasitas parkir yang kosong didalam gedung. Dengan memanfaatkan modul ESPCAM-32 dan penggunaan QR Code dengan aplikasi berbasis web, pengguna kendaraan dapat melakukan rebservasi lahan parkir tanpa perlu mencari lahan parkir kosong dalam gedung-gedung perkantoran. Jika seseorang telah melakukan rebservasi melalui website, user akan mendapatkan sebuah QR Code yang akan di scanning pada modul ESPCAM-32. Palang pintu parkir akan membuka, jika masih ada lahan parkir yang kosong. Frogram Studi Televic Softe CAMP (MTOTOTYPE REISENTWAST PARKING)<br>
FORD TEST TERMS (CAND IN ANCIOUS PROTOTYPE REISENTWAST PARKING)<br>
FORD IN ANCORATEENT (GRADIENT PARKING CAND IN A CONTINUENT REPORT OF THE MEAN CONTINUENT R

*Kata Kunci : Arduino Uno, ESPCAM-32, lahan parkir, QR Code .*

#### **ABSTRACT**

The increasing use of cars in big cities, especially in Jakarta, is not balanced with the provision of adequate parking space, office buildings should provide parking space for working employees and visitors who wish to visit the building. Even though office buildings have provided parking space slots, there is still a shortage of parking space slots. To overcome this, a parking system was designed using the IoT system which makes it easier for vehicle users to find out the number and capacity of empty parking spaces in the building. By utilizing the ESPCAM-32 module and using the QR Code with a web-based application, vehicle users can make parking space reservations without the need to look for empty parking spaces in office buildings. If someone has made a reservation through the website, the user will get a QR Code which will be scanned on the ESPCAM-32 module. The parking barrier will open, if there is still an empty parking space.

*Keywords: Arduino Uno, ESPCAM-32, parking lot, QR Code.*

#### **I. 1. Latar Belakang**

Tempat parkir dan sistem pengaturan perparkiran adalah komponen penting yang tidak dapat dipisahkan dalam pelayanan sebuah gedung perkantoran. Keberadaan sistem perparkiran yang baik akan mendukung fasilitas umum yang digunakan oleh banyak pihak. Dalam hal ini tidak semua gedung perkantoran memiliki sistem parkir yang baik serta lahan yang luas guna menampung kendaraan yang akan menggunakan fasilitas perparkiran, hal ini tidak sebanding dengan jumlah kendaraan yang ada di kota-kota besar. Badan Pusat

Statistik Provinsi DKI Jakarta mencatat pada tahun 2020 jumlah kendaraan mobil pribadi di Jakarta mencapai 3.365.467 unit, akibatnya banyak sebagian gedung perkantoran menggunakan sebagian sisi jalan raya untuk dijadikan lahan parkir.

 Dalam hal ini banyak sebagian orang ketika ingin berkunjung ke sebuah gedung perkantoran merasa khawatir tidak mendapatkan lahan parkir. Dari latar belakang diatas, dirancang sebuah model perparkiran yang baru, yaitu dengan membuat "Rancang Bangun *Prototype* Rebservasi Gedung Perkantoran Berbasis IoT". Dengan rancangan tersebut seseorang tidak perlu lagi

# **I. 2. Pokok Masalah**

Pokok permasalahan pada penelitian ini bagaimana merancang sistem<br>digitalisasi dengan website untuk digitalisasi dengan mendapatkan sebuah akses menggunakan QR Code yang akan coba diaplikasikan pada sebuah *prototyp*e lahan parkir.

### **1.3 Batasan Masalah**

Dalam penyusunan penelitian ini, perlu adanya batasan masalah maka diberikan beberapa batasan masalah sebagai berikut :

- 1. Sistem kendali berbasis IOT.
- 2.Objek yang dideteksi merupakan kendaraan beroda empat.
- 3.Implementasi sistem lahan parkir berfokus pada sistem rebservasi lahan parkir berbasis websiteal

# **II. LANDASAN TEORI**

### **2.1. Tinjauan Pustaka**

Pada Rancang Bangun Prototype Rebservasi Parking Gedung Perkantoran dibutuhkan teori dasar yang mengacu pada Rancang Bangun Prototype Rebservasi Parking Gedung Perkantoran teori- teori dasar yang menjadi acuan untuk penulisan penelitian dan pembuatan alat Prototype Rebservasi Parking Gedung Perkantoran.

### *2.2. Arduino Uno*

*Arduino Uno* adalah board berbasis *mikrokontrole*r pada ATMega 328.Board ini memiliki 14 digital *input / ouput pin* (dimana 6 pin dapat digunakan sebagai *ouput PWM*), 6 *input analog*, 16 MHz osilator kristal, koneksi USB, jack listrik dan tombol reset. Pin – pin ini berisi semua yang diperlukan untuk mendukung *mikrokontroler*, hanya terhubung ke komputer dengan kabel USB atau sumber tekanan bisa didapat dari adaptor AC – DC atau baterai untuk menggunakannya.

### **Komunikasi**

Arduino Uno memiliki sejumlah fasilitas untuk berkomunikasi dengan komputer, Arduino lain, atau mikrokontroler lainnya. ATmega328 menyediakan UART TTL (5V) komunikasi serial, yang tersedia di pin digital 0 (RX) dan 1 (TX). untuk

komunikasi serial pada pin 0 dan 1). Fungsi ini digunakan untuk melakukan komunikasi *interface* pada sistem. ATmega328 juga mendukung komunikasi I2C (TWI) dan SPI.

## **Reset Otomatis**

 Biasanya, ketika dilakukan pemrograman mikrokontroler, maka harus ditekan tombol reset sesaat sebelum melakukan *upload* program. Pada *Arduino Uno*, hal ini tidak lagi merepotkan . *Arduino Uno* telah dilengkapi dengan auto reset yang dikendalikan oleh *software* pada komputer yang terkoneksi.

### *Arduino IDE*

*Arduino IDE (Integrated Development Environment)* adalah *software* yang di gunakan untuk memprogram di *arduino*, dengan kata lain *Arduino IDE* sebagai media untuk memprogram *board Arduino. Arduino IDE* ini berguna sebagai *text editor* untuk membuat, mengedit, dan juga mevalidasi kode program. Bisa juga digunakan untuk meng*-upload* ke *board Arduino*. Kode program yang digunakan pada Arduino disebut dengan istilah Arduino *"sketch*" atau disebut juga *source code arduino*, dengan ekstensi *file source code.ino.* Frogram Studi Televis Externé Sinusoida (m. 1932)<br>
Studiente Externé Sinusoida Achievista (m. 1923)<br>
Leniano Constitution (m. 1935)<br>
Leniano Constitution (m. 1935)<br>
Leniano Constitution (m. 1935)<br>
Leniano Constitution (m.

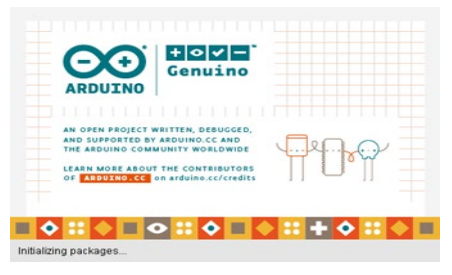

Gambar 2.1 Aplikasi *Arduino IDE*

# **Bagian-bagian Arduino IDE**

*Editor Programming* pada umumnya memiliki fitur untuk *cut / paste* dan untuk *find / replace teks*, demikian juga pada Arduino IDE.

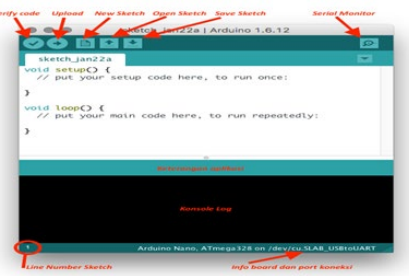

Gambar 2.2 Bagian-bagianFitur *Arduino IDE* Bagian fitur terdiri dari Verify,Upload, New Sketch, Open Sketch Save, Sketch,Serial Monitor, Keterangan Aplikasi ,Konsol log,

Baris *Sketch* Informasi *Board* dan *Port.*

### **2.3** *ESP32-CAM*

.

*ESP32-CAM* merupakan salah satu mikrokontroler yang memiliki fasilitas tambahan berupa *bluetooth, wifi*, kamera, bahkan sampai ke slot mikroSD. ESP32- CAM ini biasanya digunakan untuk *project IoT (Internet of Things)* yang membutuhkan fitur kamera. Modul *ESP32CAM* memiliki lebih sedikit pin I/O dibandingkan modul ESP32 produk sebelumnya, yaitu ESP32 Wroom. Hal ini dikarenakan sudah banyak pin yang digunakan secara internal untuk fungsi kamera dan fungsi slot kartu *microSD*.

 Selain itu, modul *ESP32CAM* juga tidak memiliki *port USB* khusus (mengirim program dari *port USB* komputer). Jadi untuk memprogram modul harus menggunakan USB TTL atau dapat menambahkan modul tambahan berupa *downloader* khusus untuk *ESP32-CAM.*

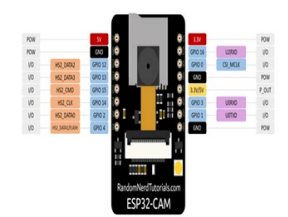

Gambar 2.4 *Pin Out ESP32-CAM*

Modul *ESP32CAM* memiliki 2 sisi dalam rangkaian modulnya. Di bagian atas terdapat modul kamera yang dapat dibongkar pasang dan ada *microSD* yang dapat diisi, serta flash sebagai lampu tambahan untuk kamera jika diperlukan. Di bagian belakang modul, terdapat antena internal, konektor untuk antena eksternal, *pin male* untuk *I/O* dan ESP32S sebagai otaknya.

### **2.5 Sensor Infrared FC-51**

Modul sensor *infrared* FC-51 merupakan suatu rangkaian yang digunakan untuk mendeteksi sinar infra merah pada area kerjanya. Dalam rangkaian sensor *infrared* FC-51 ini terdapat dua buah komponen infrared yaitu pemancar *infrared* (IR *Transmitter*) dan penerima infrared (IR *Receiver*). Pemancar *infrared* merupakan sebuah photodioda yang dapat memancarkan sinar infra merah, sedangkan penerima infrared merupakan sebuah dioda khusus yang berfungsi sebagai penerima sinar infra merah. Bagian-bagian sensor *infrared* FC-51 terlihat pada Gambar 2.5 Frogram Studi Teknik Elektro-ISTN (Sinusoida Vol. 2022)<br>
Starts Gaussia Ferometical Registration and the starts of the starts of the starts of the starts of the starts of the starts of the starts of the starts of the star

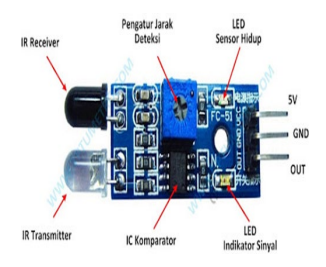

Gambar 2.5 Sensor *Infrared* FC-51

### *2.6 LCD (Liquid Crystal Display)*

*LCD (Liquid Crystal Display)* adalah suatu jenis media tampil yang menggunakan kristal cair sebagai penampil utama.

Berikut ini merupakan device LCD 16x2 yang dapat dilihat pada gambar 2.6.

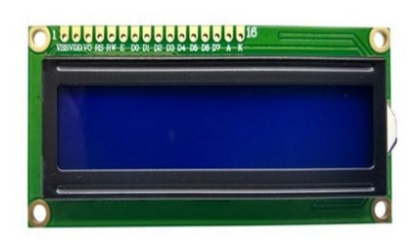

Gambar 2.6 *LCD (Liquid Crystal Display)* 16x2

LCD dapat menampilkan karakternya dengan menggunakan library yang bernama *LiquidCrystal.*

#### **2.4. Motor Servo SG90**

Motor servo adalah motor DC dengan sistem umpan balik tertutup di mana posisi rotor-nya akan diinformasikan kembali ke rangkaian kontrol yang ada di dalam motor servo.. Gambar 2.7 merupakan gambar fisik dari Motor Servo SG90

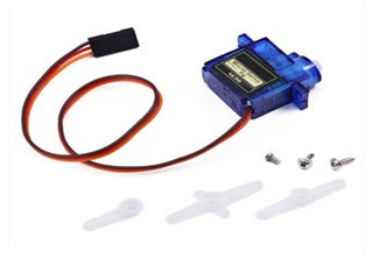

# Gambar 2.7 Motor Servo SG90 **Prinsip Kerja Motor Servo**

 Motor servo dikendalikan dengan memberikan sinyal modulasi lebar pulsa (Pulse Wide Modulation / PWM) melalui kabel arah. Lebar pulsa sinyal arah yang diberikan akan menentukan posisi sudut putaran dari poros motor servo.

. *Pulse Wide Modulation servo* ditunjukkan dalam Gambar 2.10.

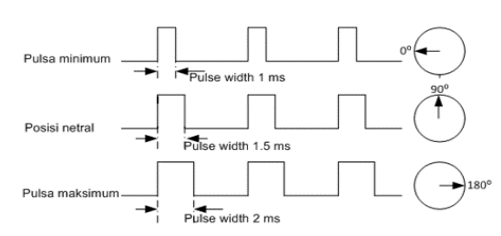

Gambar 2.8 *Pulse Wide Modulation Servo*

#### **2.7 Bahasa Pemrograman PHP**

*Hypertext Preprocessor* atau PHP adalah suatu bahasa pemrograman yang digunakan untuk membuat *web* dinamis, meskipun bisa juga digunakan untuk membuat program lain. Tentunya bahasa pemrograman PHP berbeda dengan HTML, pada *PHP Script* atau kode yang dibuat tidak dapat ditampilkan pada halaman atau muka *website* begitu saja, tapi harus diproses terlebih dahulu oleh *web server* lalu ditampilkan dalam bentuk halaman *website* di web browser, Script PHP juga dapat disisipkan pada HTML<br>dan Script PHP selalu diawali Script PHP selalu diawali dengan<**php** dan diakhiri dengan ?>. Manajemen database yang biasanya digunakan untuk pemrograman PHP misalnya seperti *MySQL*, tapi ada juga yang menggunakan *Oracle*, *Microsoft Acces* dan lain-lain. PHP disebut juga sebagai bahasa pemrograman *script server side,* karena PHP di proses pada komputer server. Jenis server yang sering digunakan bersama dengan PHP antara lain *Apache*, *Nginx*, dan *LiteSpeed*. PHP adalah bahasa pemrograman yang bersifat open source. Artinya, para pengguna bebas untuk memodifikasi dan mengembangkannya sesuai dengan kebutuhan masing-masing. Frogram Studi Teknik Elektro-ISTN Based Contents of the space of the space of the space of the space of the space of the space of the space of the space of the space of the space of the space of the space of the space of

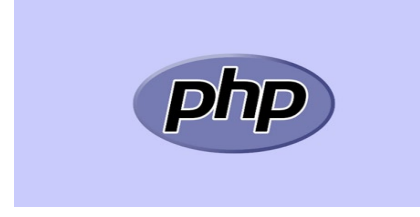

Gambar 2.9 Fitur Bahasa Permrograman PHP

### **2.8.** *QR Code*

*QR code (Quick Response Code)* adalah suatu *barcode* dua dimensi yang didalamnya berisi berbagai jenis informasi secara

langsung. Untuk membuka *QR code* ini, diperlukan scan ataupun pemindaian dengan menggunakan smartphone. Umumnya, *QR code* mampu menyimpan 2089 digit atau 4289 karakter, termasuk tanda baca ataupun karakter spesial di dalamnya. Dengan keunggulan tersebut, maka *QR code* mampu menampilkan berbagai teks, membuka URL, ataupun menyimpan kontak pada buku telepon.

## **2.8.1 Perbedaan** *QR Code* **dan** *Barcode*

a. *Barcode* kemasan produk di swalayan, perpustakaan atau di kartu tanda pengenal. Kode batang biasanya berbentuk batang-batang lurus yang tidak beraturan lebarnya merupakan kumpulan data optik yang dibaca oleh mesin pemindai (*scanner*). Mesin membaca data yang tersimpan pada kode batang dengan membaca lebar garis dan spasi garis paralel yang disebut simbologi linear satu dimensi (1D) atau kode batang itu sendiri. Penggunaan awal kode batang adalah<br>untuk memudahkan pengecekan di memudahkan pengecekan di swalayan.

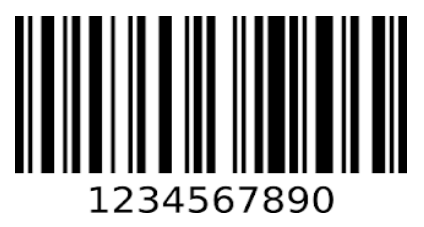

Gambar 2.10 Struktur *Barcode*

b. *QR Code*

 *QR* adalah singkatan dari *Quick Response* yang merupakan perkembangan kode batang dari satu dimensi menjadi dua dimensi (2D). QR Code berbentuk persegi empat, dengan tiga kotak kecil berwarna hitam di ketiga ujungnya dan mudah dibaca dengan menggunakan *QR code reader/scanner.*

Dibawah merupakan gambar struktur QR Code yang dapat dilihat pada gambar 2.11.

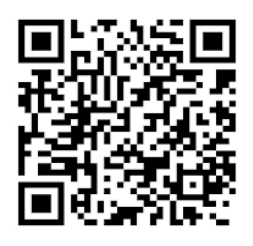

Gambar 2.11 Struktur *QR Code*

**2.10** *XAMPP*

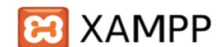

#### Gambar 2.12 Aplikasi XAMPP

 XAMPP adalah *software* atau aplikasi komputer yang banyak digunakan dalam dunia *web developer* yang juga bisa dipelajari untuk membuat *website*. XAMPP adalah perangkat lunak berbasis web server yang bersifat *open source* (bebas) serta mendukung di berbagai sistem operasi seperti *OS Linux*, *OS Windows*, *Mac OS,* dan juga *Solaris*. XAMPP bisa dilakukan untuk anggaran karena mampu menggantikan peran *web hosting* dengan cara menyimpan *file website* ke dalam *hosting* lokal agar bisa dipanggil lewat *browser*. XAMPP adalah singkatan dari X<br>(cross platform), A (Apache), M  $(A packet)$ , (*MySQL/MariaDB*), P (*PHP*), dan P (*Perl*) yang adalah program-program yang tersedia di *software* ini.

### **3.1. PERANCANGAN ALAT**

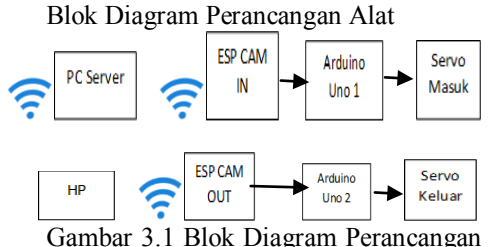

Sistem

Sistem ini menggunakan bahasa pemrograman *server-side scripting* yang bersifat *open source* yaitu *PHP s*ebagai pembuatan *website,* dan menggunakan *MySQL* sebagai *database*. Pada rangkaian ini ESP-32 CAM digunakan sebagai alat sanning *QR Code* yang dapat diakses melalui website. Komponen Motor Servo SG90 digunakan sebagai palang pintu parkir yang terdapat di masing-masing titik *IN* dan *OUT*, motor servo akan bekerja apabila mendapat input atau perintah dari database. Sensor *Infrared* FC-51 berfungsi sebagai pendeteksi kendaraan masuk maupun keluar, LCD 16x2 digunakan untuk menampilkan data.

### **3.2. Perencanaan Posisi Lahan Parkir**

Pada perencanaan posisi lahan parkir hanya menggunakan dua sisi jalan sebagai arah masuk *(IN)* dan keluar (*OUT)* yang masing-masing sisi akan dirancang satu modul *ESP-32 CAM*, pada perancanaan posisi motor setvo akan diletakkan 7 cm setelah

*ESP-32 CAM*, servo satu akan diletakkan di

sisi masuk dan servo dua di sisi keluar, dan sistem mikrokontroler arduino yang akan dirancang dalam sebuah tempat berbentuk segi empat yang berada diantara dua sisi jalan masuk dan keluar, begitu juga dengan display LCD 16x2 yang akan dirancang di dalam tempat bersama dengan *mikrokontroler Arduino* yang dapat dilihat pada gambar 3.3.

Dibawah ini merupakan gambar 3 dimensi dari skema lahan parkir dua arah

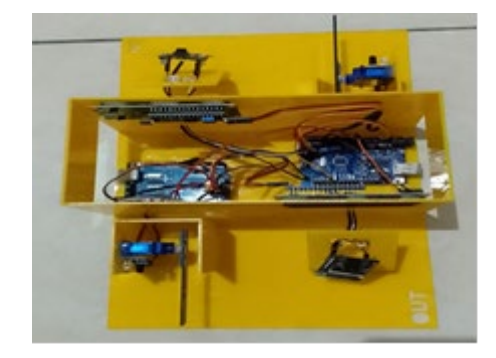

Gambar 3.2 Gambar 3 Dimensi skema lahan parker dua arah

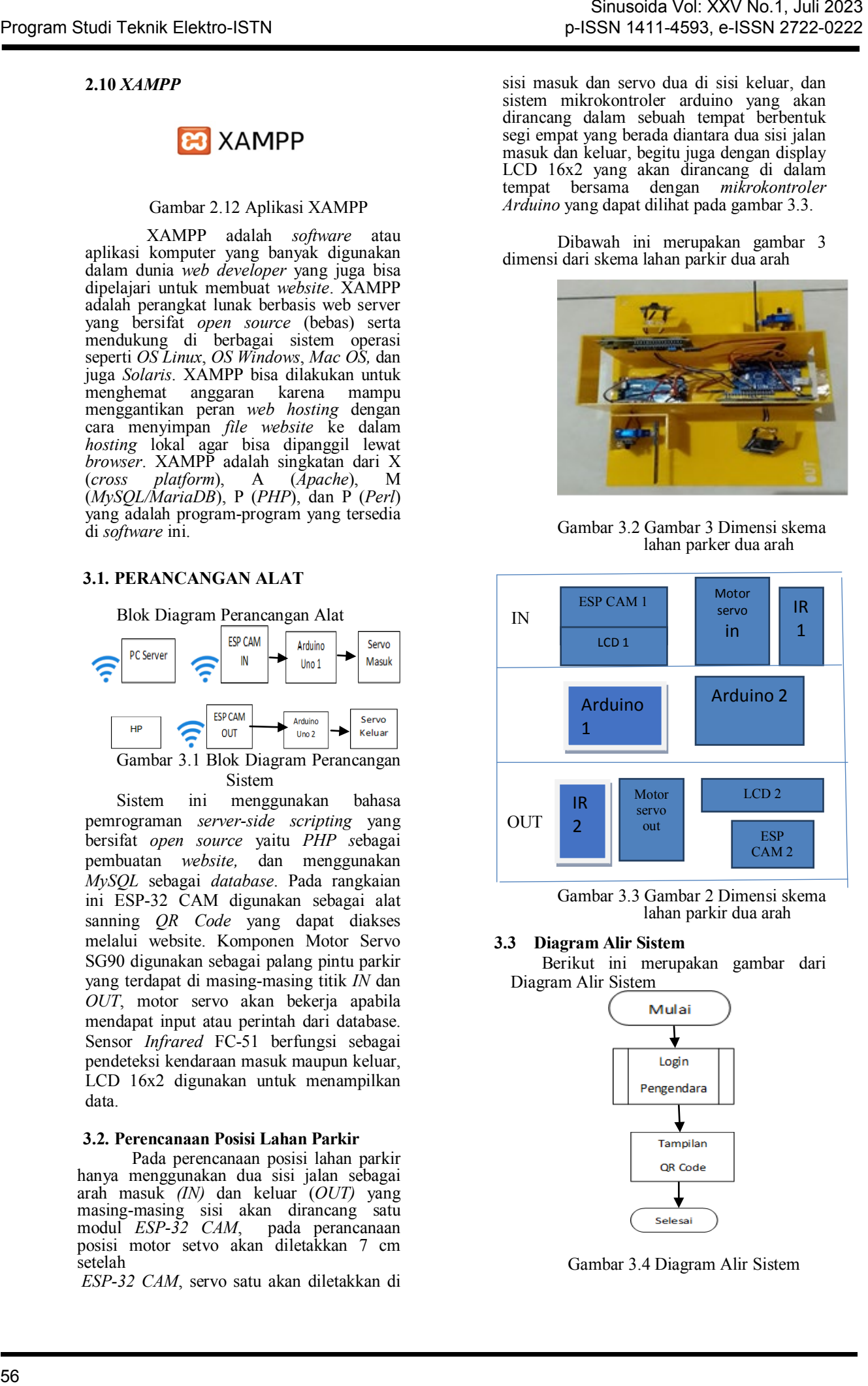

Gambar 3.3 Gambar 2 Dimensi skema lahan parkir dua arah

# **3.3 Diagram Alir Sistem**

Berikut ini merupakan gambar dari Diagram Alir Sistem

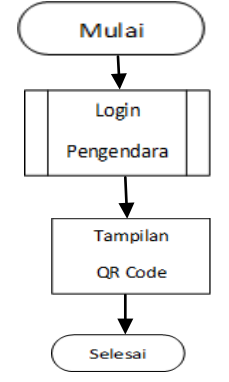

Gambar 3.4 Diagram Alir Sistem

Berikut ini merupakan Diagram Alir Alat Masuk *(IN).*

Pengguna yang ingin menggunakan sistem parkir ini harus melalui sebuah prosedur agar bisa mendapatkan layanan akses lahan parkir gedung perkantoran. Langkah-langkahnya sebagai berikut:

- 1. Pertama yang harus dilakukan adalah mengakses *website* dengan *URL* sebagai berikut **192.168.46.21/reservasi-parkirqrcode** guna mendapatkan sebuah kode akses berupa *QR Code*.
- 2. Pengguna harus mengisi data *login* yang terdapat pada halaman *web.*
- 3. Langkah berikutnya melakukan scanning *QR Code* pada modul *scanner* masuk (ESP-32CAM), kemudian scanner akan membaca *QR Code* lalu mengirimkan data tersebut kepada *server.*
- 4. Setelah data terbaca oleh *server*, *database server* melakukan validasi dan langkah berikutnya server mengirimkan kode perintah ke sistem palang pintu (*Arduino uno*) dengan menggerakkan motor servo agar terbuka.
- 5. Setelah kendaraan masuk sensor infrared akan mendeteksi dan memberi kode perintah ke sistem palang pintu (*Arduino uno*) agar servo bergerak menutup akses masuk parkir.
- 6. Jika pengguna ingin keluar dari area parkir, maka pengguna harus melakukan prosedur pengoperasian seperti saat awal masuk, dan melakukan scanning *QR Code* pada modul *scanner* keluar *(ESP-32CAM).*  Diagram Alir dari sistem dapat dilihat pada gambar 3.4.

### **3.4 Perancangan** *Website* **Rebservasi Parkir**

Pada proses perancangan website menggunakan pemrograman dasar *PHP* dan MySQL sebagai *database*. Untuk koneksi server menggunakan aplikasi *XAMPP*, berikut adalah sedikit cara perancangan pembuatan website. Dibawah ini merupakan gambar dan lokasi file *server reservasiparkir-qrcode* (Gambar 3.5), di dalamnya berisi *document text*, pemrograman *PHP*, dan gambar *QR Code*. File ini merupakan *server* yang nantinya saat mengakses sebuah *website*, maka akan muncul tampilan dan format yang telah di program di dalam file tersebut. Frogram Studi Tehnik Exhibition and the studies of the studies of the studies of the studies of the studies of the studies of the studies of the studies of the studies of the studies of the studies of the studies of the s

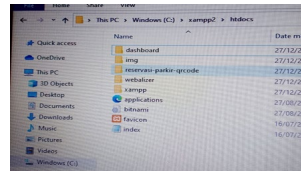

Gambar 3.5 *Folder reservasi-parkir-qrcode*

Setelah membuat document dan program, selanjutnya dibuat *database* menggunakan *phpMyAdmin* yang ada di aplikasi XAMPP yang nantinya di dalam *database* akan terbaca data para pengguna *web* dan lahan parkir. Berikut ini merupakan cara membuat database menggunakan aplikasi *phpMyAdmin* yang dapat dilihat pada Gambar 3.6.

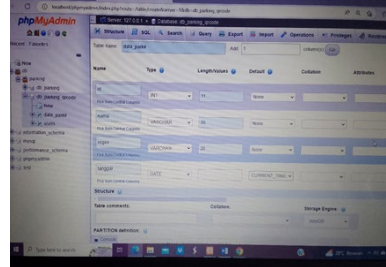

Gambar 3.6 Kolom pembuatan *database* pada *phpMyAdmin*

Berikut ini adalah langkah-langkah dalam pembuatan *database:*

- 1. Pertama yang harus dilakukan adalah membuka bagian "*New"* pada fitur menu *phpMyAdmin* setelah dibuka maka akan muncul seperti gambar diatas.
- 2. Selanjutnya mengisi kolom nama file pada "*Table Name*", pada gambar diatas menggunakan nama data\_parkir (*optional)*.
- 3. Selanjutnya mengisi nama data sesuai dengan kebutuhan yang akan dibuat pada kolom "*Name*", seperti id**, nama, nopol, tanggal, dan jam**.
- 4. Berikutnya mengisi kolom pada bagian "*Type*", pada bagian ini merupakan tipe karakter seperti *Integer, Varchar, date, time,* dll.
- 5. Selanjutnya mengisi kolom pada bagian "*Length/Values*", pada bagian ini merupakan dari jumlah karakter.
- 6. Setelah mengisi data pada kolom, klik *"Save*" pada bagian bawah *fitur.*

Pada perancangan *database* ini dibuat dua buah file "*data\_pakir*" dan "*users*". File "*data\_parkir*" dibuat untuk mendata kendaraan yang telah memasuki area lahan parkir, sedangkan "*users*" digunakan untuk mendata pengguna *web*. Berikut ini merupakan gambar *structure database* yang telah dibuat

Setelah membuat *database* dan di aplikasikan pada rangkaian alat, maka akan muncul data *user* yang akan terbaca di dalam *database*. Berikut ini merupakan gambar dari *user* yang telah mengakses *web* dan memasuki area parkir, pada gambar 3.9 tersebut terdapat data *user* berupa **id, nama,** 

#### **dan nopol**.

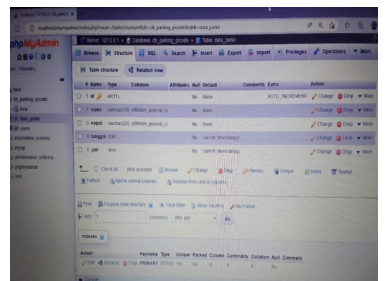

Gambar 3.7 *Structure database* data\_parkir

| phpMyAdmin<br>200000                                      | T Server: 127.0.0.1 > @ Database: db_parking .qrcode > @ Table users                                                                                                    |            |  |
|-----------------------------------------------------------|----------------------------------------------------------------------------------------------------|------------|--|
|                                                           | El Browse   Structure     SQL   & Search   Bi Insert   Export   insport   #1 Privileges                                                                                                    |            |  |
| <b>Call Favoritis</b>                                     | 7 Table structure 4 Relation view                                                                                                    |            |  |
| <b>Killery</b>                                            | # Name Type Collation<br>Attributes Nall Detault Comments Extra                                                                                                    | Action     |  |
| <b>O parking group</b><br>- a New<br><b>PA data parks</b> | $0: 1 \leqslant P$ $m(11)$<br>No None AUTO INCREMENT / Change                                                                                                    |            |  |
|                                                           | O 2 Alma varitar(20) stitched grocol o<br>No. None                                                                                                    | $J$ Change |  |
| <b>High Millers</b>                                       | D 3 80900 viethas(20) schlinds general ci<br>No / Noon                                                                                                    | $J$ Change |  |
| al performance schema<br>a chompany.<br><b>Date in</b>    | L Dicercus werevered glowers. Collage Octop premier glosses<br>Fished g Add to central columns g Patrizive from collin alcohamos<br>A Ford A Propose base shudung all to final base of this off-stick. A homotop<br>$34,465$ 3 |            |  |
|                                                           | carned strenged for which<br>Indexes in                                                                                                    |            |  |

Gambar 3.8 *Structure database users*

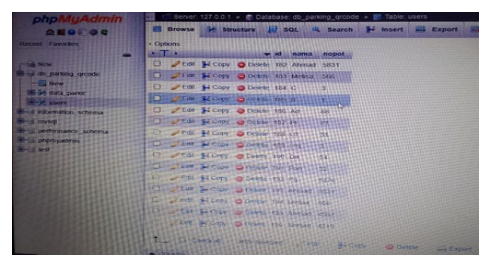

Gambar 3.9 Pengguna lahan parkir *(user)*

### **3.5 Rangkaian Adaptor**

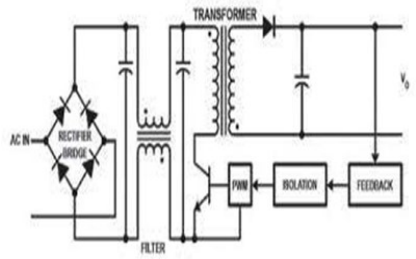

Gambar 3.10 Rangkaian dasar catu daya sistem *switching*

Catu daya / *adaptor* / *power supply* sekarang umumnya menggunakan sistem *switching*, sinyal AC dari tegangan jala-jala listrik 220V disearahkan lebih dahulu menjadi tegangan DC melalui sebuah rangkaian dioda penyearah dan ELCO. Tegangan DC hasil penyearahan ini kemudian disaklar *on-off* secara terus menerus dengan frekuensi tertentu sehingga memungkinkan nilai induktor dari trafo menjadi kecil. Hal ini khususnya untuk memperkecil ukuran *power supply*. Pada perancangan ini penguji menggunakan adaptor switching model YNS-15-5 dengan Frogram Studi Tehnik Exhibitsi IX (a) 2023 (a) 2023 (a) 2023 (a) 2023 (a) 2023 (a) 2023 (a) 2023 (a) 2023 (a) 2023 (a) 2023 (a) 2023 (a) 2023 (a) 2023 (a) 2023 (a) 2023 (a) 2023 (a) 2023 (a) 2023 (a) 2023 (a) 2023 (a) 202

*input* AC 220 Volt dengan keluaran DC 5 Volt beban Max 3 Ampere dengan frekuensi 50-60 *Hz* sebagai tegangan kerja yang dibutuhkan pada rangkaian alat.

#### **3.6 Simulasi Perangkat Lunak (Software) Proteus**

Agar mempermudah dalam<br>man gambar rangkaian dalam pemahaman gambar rangkaian perancangan ini, maka dibuat gambar rangkaian elektronik menggunakan *Proteus*. *Proteus* merupakan perangkat lunak *open source* untuk perancangan perangkat keras (elektronik). Pada gambar 3.11 adalah contoh desain rangkaian elektronik Arduino dengan LED Red sebagai (ESP-32CAM) dan Motor Servo SG90 sebagai penggerak palang pintu parker.

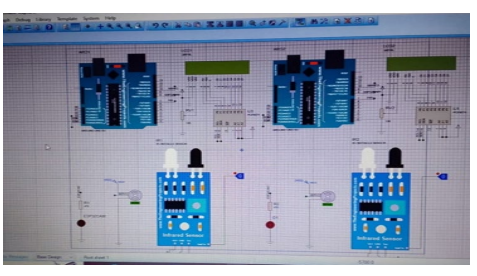

#### Gambar 3.11 *Software Proteus Arduino* dengan LED Red dan Motor Servo

Dari gambar simulasi *software proteus* (Gambar 3.11) dapat diartikan sebagai berikut:

- 1. Pada gambar no.1 merupakan LED Red, pada simulasi ini menggunakan komponen LED Red sebagai simulasi *scanner (ESP-32CAM)* dikarenakan *software proteus* tidak mendukung komponen *ESP-32CAM* sebagai perancangan simulasi.
- 2. Pada gambar no.2 adalah *Arduino Uno*, pada simulasi ini menggunakan *Arduino Uno* sebagai *board* perancangan alat.
- 3. Pada gambar no.3 merupakan LCD 16x2, pada simulasi ini menggunakan LCD untuk menampilkan data.
- 4. Pada gambar no.4 adalah Motor Servo, pada simulasi ini motor servo di gunakan sebagai penggerak palang pintu parkir.

Pada gambar no.5 adalah sensor *Infrared*, Pada simulasi ini menggunakan sensor *Infrared* sebagai pendeteksi objek kendaraan.

### **3.7 Perancangan Rangkaian Keseluruhan**

 Perancangan rangkaian keseluruhan merupakan bagian dari seluruh kesatuan komponen alat yang setiap komponennya mempunyai tugas dan peranan masing-

masing dalam menjalankan sistem yang telah ditentukan. Berikut merupakan skema rangkaian perancangan rangkaian keseluruhan alat menggunakan *software frtizing* (Gambar 3.12).

Untuk mendapatkan akses lahan parkir user harus mengakses situs web pada URL<br>herikut "192.168.1.10/reservasi-narkirberikut **"192.168.1.10/reservasi-parkirqrcode"** guna mendapatkan akses lahan parkir berupa sebuah *QR Code,* dengan meng*input* nama dan nopol pada format data *login* yang ada di dalam *website*. Setelah mengisi format data login maka akan muncul sebuah *QR Code* yang kemudian di scan pada alat *scanner…*

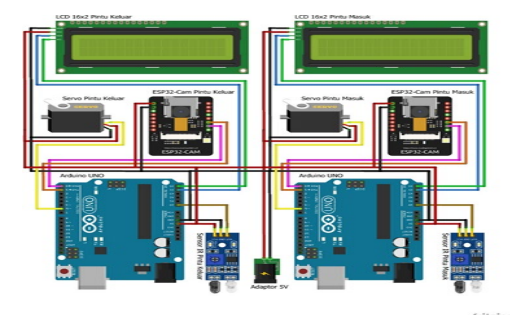

Gambar 3.12 Rangkaian Keseluruhan Alat menggunakan *Software Fritzing*

*(ESP-32CAM),* setelah itu *QR Code* akan terbaca oleh *ESP-32CAM* dan menampilkan data *user* pada sebuah *database* yang dimana motor servo akan terbuka yang menandakan bahwa *user* telah diizinkan masuk area parkir. Setelah melewati palang pintu parkir sensor infrared akan mendeteksi objek kendaraan lewat dan motor servo akan otomatis kembali menutup. Jika *user* ingin keluar dari area parkir maka harus mengakses situs *web* kembali dan mengisi format data seperti saat awal masuk, setelah itu scan *QR Code* pada palang pintu parkir keluar. Pada saat melakukan *scan* keluar pada *scanner out (ESP-32CAM OUT*) *data user* akan otomatis terhapus kemudian motor servo akan terbuka yang menandakan user diizinkan keluar area parkir, setelah kendaraan keluar dan melewati sensor infrared maka motor servo akan otomatis tertutup . From Studi Television Studi Television Sinusoida Vol. 2022<br>
The studies of the studies of the studies of the studies of the studies of the studies of the studies of the studies of the studies of the studies of the studies

#### 4 **Pengujian dan Analisis 4.1. Pengujian Adaptor**

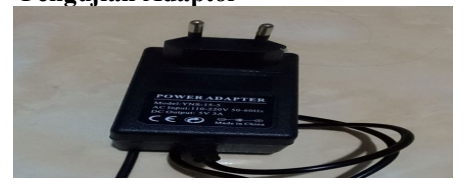

Gambar 4.1 Adaptor

Tujuan dari pengujian ini untuk memastikan tegangan keluaran adaptor dapat bekerja sesuai dengan kebutuhan tegangan yang diperlukan rangkaian agar sistem dapat berjalan dengan baik. Berikut adalah hasil pengukuran yang di tampilkan pada tabel 4.1.

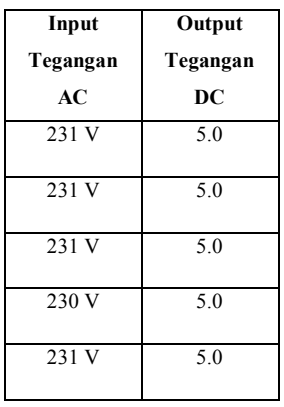

Tabel 4.1 Data hasil pengukuran Adaptor

**Parkir**

**4.2 Pengujian** *Website* **Rebservasi** 

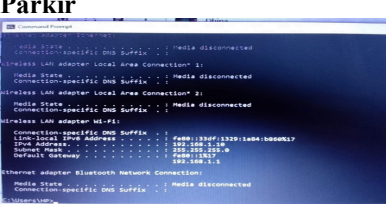

#### Gambar 4.2 Alamat *IP* pada *Command Prompt*

Untuk mengakses sebuah *website* diperlukan aplikasi *server web* agar bisa terkoneksi dengan sebuah *database,* maka perlu menjalankan aplikasi *XAMPP* guna mendukung proses jalannya website. Setelah menjalankan *XAMPP*, perikasa alamat jaringan pada aplikasi *Command Prompt* seperti pada gambar 4.2. Gambar diatas menunjukkan "**IPv4…….: 192.168.1.10**" sebagai alamat pada jaringan pada komputer.

Setelah memeriksa *IP* pada *command promt* masukkan alamat *IP* pada aplikasi internet, pada perancangan kali ini menggunakan *Google Chrome* sebagai akses internet. Masukkan alamat *IP* dengan menambahkan **"/reservasi-parkir-qrcode",** merupakan *folder* yang berisi data program dan server yang akan terhubung ke dalam *database*. Contoh penulisannya adalah **192.168.1.10/reservasi-parkir-qrcode** yang dapat dilihat pada Gambar 4.3.

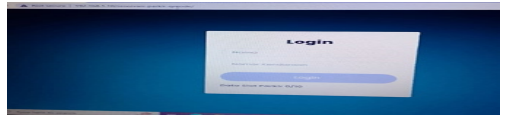

Gambar 4.3 Tampilan *Website* Rebservasi Parkir

 Setelah menginput alamat *IP* pada aplikasi *internet*, maka akan menampilkan sebuah *fitur* awal *website* yang isinya terdapat sebuah format data berupa "**Nama"**, "**Nomer Kendaraan**", dan "**Data Slot Parkir"** yang dapat dilihat pada Gambar 4.4. Untuk mengakses sebuah lahan parkir *user* harus mengisi format data pada *website* agar mendapat akses masuk berupa *QR Code* yang akan di *scan* pada komponen *scanner (ESP-32CAM*). Dibawah ini adalah contoh seseorang *use*r dengan nama **"Dhina"** dengan nomer kendaraan "**8234**", maka si user harus mengisi format data login pada *website*. Setelah mengisi data tekan tombol *"login"* seperti pada Gambar 4.4. Frogram Studi Tehnik Existing Visconia (Figure 1982)<br>
Studies of the studies of the studies of the studies of the studies of the studies of the studies of the studies of the studies of the studies of the studies of the st

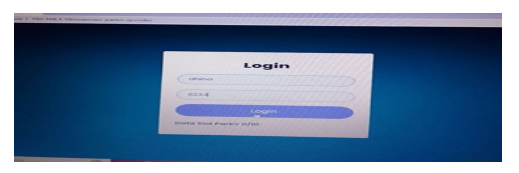

Gambar 4.4 Pengisian Format Data User

Setelah mengisi bagian format data maka akan muncul sebuah *QR Code* pada layar yang akan digunakan scan pada komponen *scanner* untuk membuka akses palang pintu parkir.

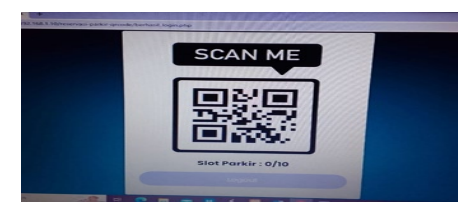

Gambar 4.5 *QR Code* Rebservasi Parkir;

## **4.3 Pengujian** *Scanning Barcode* **pada ESP-32CAM (***IN* **dan** *OUT)*

 Pengujian ini dilakukan untuk memastikan *ESP-32CAM (IN dan OUT)* bekerja dengan baik. Berikut data hasil pengujian menggunakan serial monitor *arduino* yang akan ditampilkan pada Gambar 4.6.

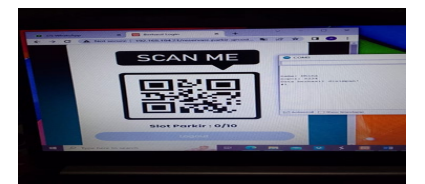

Gambar 4.6 Data hasil scan masuk QR Code

Pada saat *scanning QR Code*, ESP-32CAM IN akan menerima data dan menampilkannya pada serial monitor dengan penjelasan sebagai berikut:

**nama : Dhina nopol : 8234 Data berhasil disimpan!**

## **#1**

Dari format data diatas dapat dijelaskan bahwa user atas nama **"Dhina"** dengan nomer polisi **"8234"** berhasil disimpan ke dalam database, karena kapasitas lahan parkir masih memadai maka program akan memberikan data **"#1"** sebagai tanda bahwa slot parkir masih kosong. Data user akan terbaca dan ditampilkan ke dalam *database*, yang dapat dilihat pada Gambar 4.7

Berikut ini merupakan gambar data *user* di dalam *database server*.

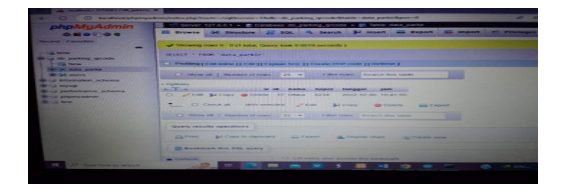

# Gambar 4.7 Data *user* atas nama "**Dhina"** nopol **"8234"** di dalam *database*

Pada saat user akan *check out* atau keluar, maka harus melakukan login kembali dan mengisi format data seperti saat awal masuk. Setelah mengisi *data user* akan mendapatkan *QR Code* yang sama seperti awal masuk yang dimana akan di scan pada komponen *scanner* keluar (*ESP-32CAM OUT*) yang dapat dilihat pada Gambar 4.8.

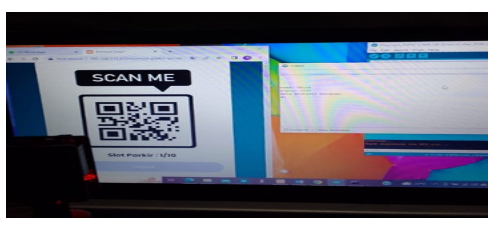

Gambar 4.8 Hasil data scan keluar QR Code

Dari Gambar 4.8 dapat dilihat saat melakukan *scan* keluar *QR Code, ESP-32CAM OUT* akan menerima data sebagai berikut :

**nama : Dhina nopol : 8234 Data berhasil dihapus! #1** 

Dari format data diatas dapat dijelaskan bahwa user atas nama **"Dhina"** dengan nomer polisi **"8234"** berhasil dihapus pada database yang menandakan bahwa *user* sudah tidak terdaftar di dalam sistem dan di izinkan keluar dari area parkir, yang dapat dilihat pada Gambar 4.9.

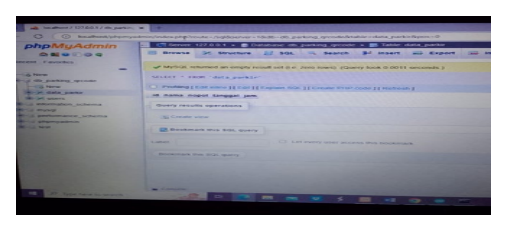

Gambar 4.9 Data user telah terhapus di dalam database

Dalam pengujian ini juga dilakukan percobaan simulasi kondisi saat parkir penuh, hasilnya diperoleh data sebagai berikut.

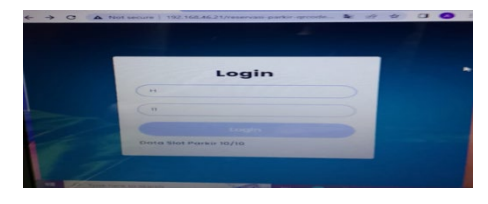

Gambar 4.10 Percobaan Simulasi Parkir Penuh

Pada pengujian ini telah dilakukan percobaan sebelumnya dengan menginput sebuah format data sesuai dengan kapasitas maksimal yang di tentukan oleh sistem. Pada langkah ini penguji mencoba menginput dengan nama **"H"** dengan nopol **"11"** lalu menekan tombol *"login*", diperoleh data yang memberitahukan bahwa slot parkir telah penuh seperti pada gambar 4.11 Frogram Studi Tehnik Exhibition is the state of the state of the state of the state of the state of the state of the state of the state of the state of the state of the state of the state of the state of the state of the

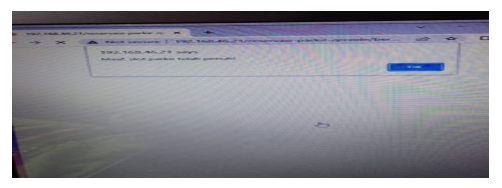

Gambar 4.11 Pemberitahuan bahwa slot parkir penuh

Data diatas menunjukkan sebuah pemberitahuan kepada user dengan nama "H" dengan nopol "11" bahwa area parkir telah penuh, meskipun si *user* menekan tombol "OK" QR Code akan tetap keluar hanya saja saat melakukan scan akan menunjukkan data parkir penuh yang di tampilkan pada serial monitor *Arduino*.

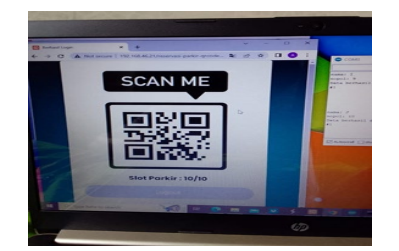

Gambar 4.12 *QR Code* tetap keluar meski slot parkir penuh

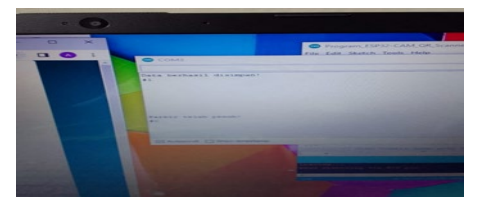

Gambar 4.13 Data pada *serial monitor* parkir penuh

Dari gambar diatas dapat dijelaskan bahwa saat *QR Code* di scan pada komponen *scanner (ESP-32CAM IN)* akan menampilkan data sebagai berikut

# **Parkir telah penuh!**

#### **#0**

Dari data diatas dapat disimpulkan bahwa parkir telah penuh, maka program akan mengirim data **#0** yang menandakan slot area parkir sudah mencapai kapasitas maksimal. Format data akan terbaca di dalam *database "users"* namun tidak terbaca di dalam **"data\_parkir"** dikarenakan *use*r tidak dapat masuk ke dalam area parkir.

#### **4.4 Pengujian Sensor Infrared FC-5**

Pengujian ini dilakukan untuk memastikan sensor Infrared FC-51 dapat bekerja dengan baik. Dalam pengujian ini dilakukan menggunakan bagian lengan penguji sebagai objek benda. Sinyal inframerah akan dipantulkan pada permukaan objek sehingga sinyalnya akan diterima oleh infrared (*IR receiver*).

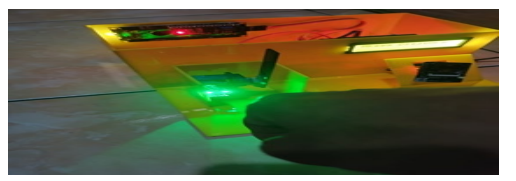

Gambar 4.14 Sensor Infrared dengan keadaan servo terbuka

Pada saat motor servo terbuka setelah mendapat input masukan dari *ESP-32CAM*, maka untuk menutup motor servo kembali harus ada objek yang melewati sensor infrared. Hasilnya sensor *infrared* bekerja dengan baik sehingga motor servo dapat menutup ke posisi semula yang dapat dilihat pada Gambar 4.15.

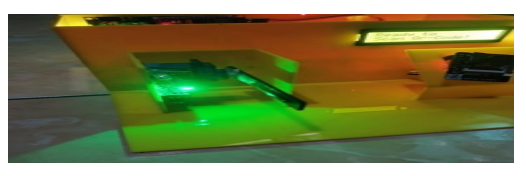

Gambar 4.15 Sensor *Infrared* dengan keadaan servo tertutup

### **4.5 Pengujian Motor Servo**

Pengujian ini bertujuan untuk

memastikan apakah Motor Servo bekerja dengan baik. Dalam pengujian ini menggunakan input *QR Code* yang akan di scan pada *ESP-32CAM*. Dari pengujian ini dapat disimpulkan bahwa Motor Servo bekerja dengan baik, dengan hasil yang ditunjukkan pada Gambar 4.16.

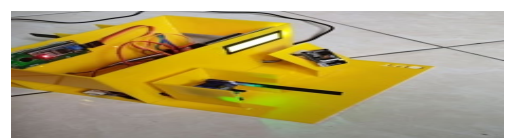

Gambar 4.16 Motor Servo posisi menutup

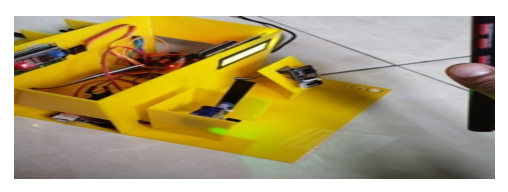

Gambar 4.17 Motor Servo posisi terbuka

Dari gambar diatas dapat disimpulkan bahwa saat melakukan *scan QR Code* pada *ESP-32CAM* motor berputar ke posisi 90° *(Open)*, seperti yang telah di program di dalam sistem mikrokontroller. Jika motor ingin berputar keposisi semula 0° *(Close),* maka harus menerima *input* dari sensor *Infrared*.

# **4.6 Pengujian Display LCD**

Pengujian ini bertujuan untuk memastikan apakah LCD 16x2 bekerja dengan baik. Pada perancangan ini LCD 16x2 hanya digunakan untuk menampilkan pemberitahuan. Dalam hasil pengujian LCD berjalan dengan baik, pada Gambar 4.18 ini merupakan tampilan awal LCD saat awal masuk

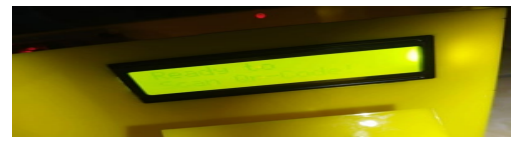

Gambar 4.18 Layar LCD sebelum *scan QR Code*

 Dari gambar diatas dapat dijelaskan sebelum melakukan *scan* pada layer LCD akan menampilkan tulisan "*Ready to Scan Qr-Code!".* Setelah user melakukan scanning maka pada layer LCD akan menampilkan tulisan **"Akses Di ijinkan"** yang menandakan bahwa telah di izinkan memasuki area parkir

# **5. SIMPULAN**

 Simpulan yang dapat diperoleh setelah mengerjakan *Prototype* Rebservasi Parking Gedung Perkantoran Berbasis *IoT*, yaitu :

1. Telah berhasil dibuat sebuah sistem

Rancang Bangun *Prototype* Rebservasi Parking Gedung Perkantoran Berbasis *IoT* dengan menggunakan mikrokontroler *Arduino* dan *ESP-32CAM*, dan pemrograman *PHP* dalam pembuatan *website.*

- 2. Dalam menjalankan *ESP-32CAM* diperlukan jaringan internet yang stabil, dan alamat *IP address* yang sesuai dengan jaringan internet.
- 3. Mikrokontroler *Arduino Uno* difungsikan sebagai penggerak komponen mekanikal (Motor Servo SG90)<br>Dari hasil pengujian
- 4. Dari hasil pengujian sistem scan didapatkan bahwa untuk melakukan scanning *QR Code* diperlukan jarak sekitar 10-15 cm pada modul *ESP-32CAM*.
- 5. Untuk melakukan percobaan user lebih dari satu dibutuhkan alamat *IP address* yang sama untuk dapat mengakses situs *web.*

# **DAFTAR PUSTAKA**

- [1] Wicaksono, Mochamad Fajar. 2007. Mudah Belajar Mikrokontroler Arduino. Bandung: Informatika Bandung.
- [2] Nugroho, Novianto Karno. 2016. "Penjelasan https://noviantokarnonugroho1441561.wor dpress.com/2016/01/22/penjelasanarduino-r3/, diakses pada 4 Januari 2023.
- [3] Rinaldi, Muchamad Rizal. 2019. "Sistem Pemesanan Parkir Berbasis Mobile", SMARTICS Journal, Vol.5 No.2 2019. p75-80.
- [4] Sitoresmi, Ayu Fika. 2021. "PHP adalah bagian dalam pemrograman, kethui jenisjenisnya", https://hot.liputan6.com/read/4683359/php -adalah-bagian-dalam-bahasapemrograman-ketahui-jenis-jenisnya, diakses pada 4 Januari 2023. Frogram Studi Tehnik Exhibitsion (Studies of New York Contents (Studies of New York Contents (Studies of New York Contents (Studies of New York Contents (Studies of New York Contents (Studies of New York Contents and Stud
	- [5] Rahman, Muhammad Fakhrur. 2019. "Prototipe Palang Pintu Parkir Otomatis dan Informasi Parkir Kendaraan Roda Empat di Pondok Pesantren Nurul Jadid dengan Sensor Infra Red Berbasis Mikrokontroller", JEECOM, Vol. 1, No. 1.
	- [6] Indobot, 2022. "Mengenal ESP32-Cam dan bagaimana cara menggunakannya", https://indobot.co.id/blog/mengenalesp32-cam-dan-bagaimana-caramenggunakannya/, diakses pada 1 Januari 2023
	- [7] Pradipta, Faiz Akbar. 2021. "Rancang Bangun Prototype Sistem Parkir Pintar Berbasis Iot", e-Proceeding of Engineering : Vol.8, No.2 : Page 1891